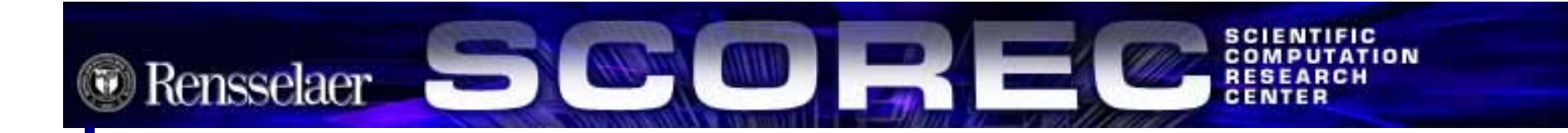

# **Source Code Revision Control with Subversion Control with Subversion**

#### Christophe Dupré May 13, 2005 Update KEJ May 10, 2006

Scientific Computation Research Center

Rensselaer Polytechnic Institute, Troy, NY

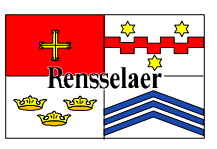

### **Why Revision Control? Why Revision Control?**

- ¾ Provides a place to store your code
	- *Reduce clutter*
	- *Independent of individual accounts*
- ¾ Historical record of what was done over time
	- *Safety net*
- ¾ Synchronization between developers

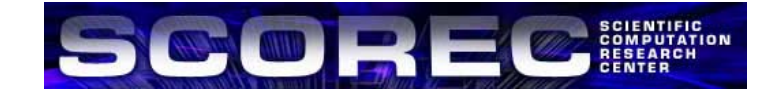

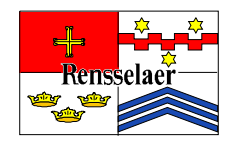

### **Why Use Subversion? Why Use Subversion?**

- ¾ Functional superset of CVS
- ¾ Directory versioning (rename and moves)
- ¾ Atomic Commits
- ¾ File meta-data
- ¾ True client-server model
- ¾ Cross-platform, open-source

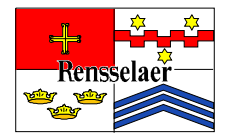

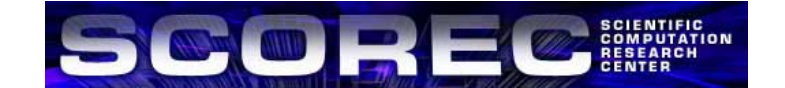

#### **Subversion Architecture Subversion Architecture**

¾ Each working copy has a .svn directory

- *Similar to the CVS's CVS directory*
- *Stores metadata about each file*
- ¾ Local or Network Repository
- ¾ Network access over HTTP or SSH
- ¾ Encrypted authentication
	- *Cleartext password stored in* ~/.subversion
- ¾ Fine-grained authorization
- ¾ Command line client is svn

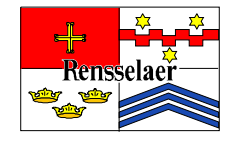

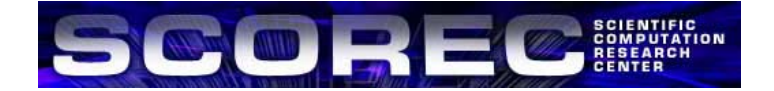

#### **CVS vs SVN CVS vs SVN**

¾ Most CVS commands exist in SVN

*Checkout, commit, update, status…*

- ¾ Arguments position matters in CVS
	- \$ cvs -d /cvsrootupdate -d
- ¾ Not so in SVN
	- \$ svn log -r 123 foo.c
	- \$ svn log foo.c -r123

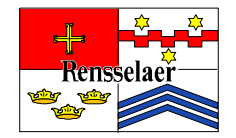

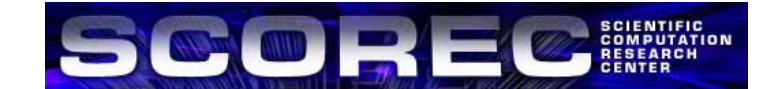

## **Revisions (1) Revisions (1)**

- ¾ Revision numbers are applied to an object to identify a unique version of that object. ¾ CVS
	- *Revision numbers are per file.*
	- *No connection between two files with the same revision number.*
	- *A commit only modifies the version number of the files that were modified.*
		- foo.c rev 1.2 and bar.c rev 1.10.
	- *After commit of bar.c:*
		- foo.c rev 1.2 and bar.c rev 1.11.

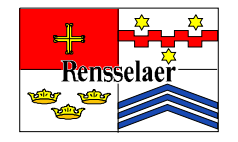

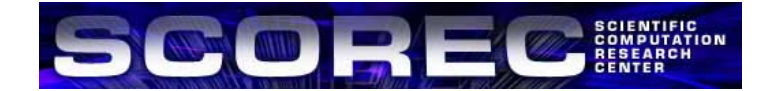

## **Revisions (2) Revisions (2)**

- ¾ Revision numbers are applied to an object to identify a unique version of that object. ¾ SVN
	- *Revision numbers are global across the whole repository.*
	- *Snapshot in time of the whole repository.*
	- *A commit modifies the version number of all the files.*
		- foo.c rev 25 and bar.c rev 25.
	- *After commit of bar.c:*
		- foo.c rev 26 and bar.c rev 26.
	- *foo.c rev 25 and 26 are identical.*

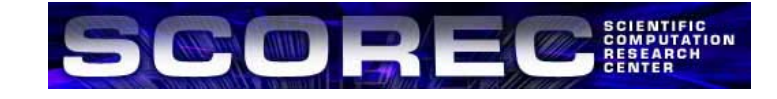

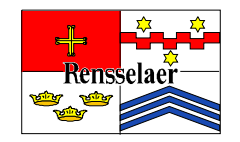

### **Basic Work Cycle (1) Basic Work Cycle (1)**

- ¾ Checkout a working copy
- ¾ Update a working copy
- ¾ Make changes
- ¾ Examine your changes
- ¾ Commit your changes

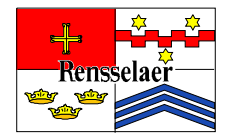

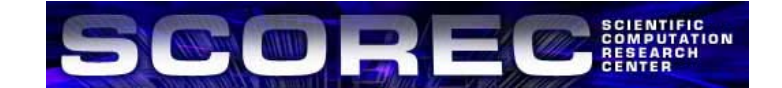

## **Basic Work Cycle (2) Basic Work Cycle (2)**

#### ¾ Checkout a working copy

- \$ svn checkout \
- > https://gforge.scorec.rpi.edu/svn/TEST/foo
- \$ cd foo

#### ¾ Update a working copy

- *Update all files*
	- \$ svn update
- *Update to an older revision*
	- \$ svn update -r 45
- *Update an older revision of* bar.c
	- \$ svn update -r 23 bar.c
- *\$ svn update -r 1*
- *A changepwd.form*
- *D trunk*
- *D branches*
- Updated to revision 1.

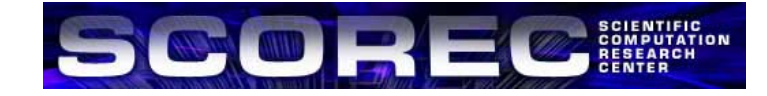

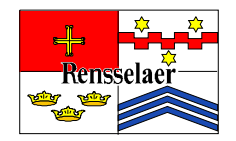

## **Basic Work Cycle (3) Basic Work Cycle (3)**

#### ¾Update output

- U *foo*
	- File *foo* was (U)pdated (pulled from repository)
- A *foo*
	- File *foo* was (A)dded to your working copy
- D *foo*
	- File *foo* was (D)eleted from your working copy
- R *foo*
	- File *foo* was (R)eplaced, that is it was deleted and a new file with the same name was added.
- G *foo*
	- File *foo* received new changes and was also changed in your working copy. The changes did not collide and so were mer(G)ed.
- –C *foo*
	- File *foo* received (C)onflicting changes from the server. The overlap needs to be resolved by you.

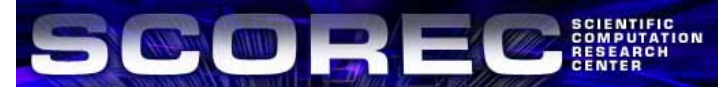

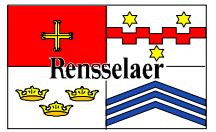

### **Basic Work Cycle (4) Basic Work Cycle (4)**

#### ¾ Make changes

#### – *Add new files and directories*

- \$ touch READ ME.txt
- \$ svn mkdirPresentations
- \$ touch Presentations/simple.txt
- \$ svn add Presentations/simple. txt READ ME.txt

#### – *Delete files*

\$ svn rm foo

- *Rename files*
	- \$ svn mv READ ME.txt READ ME\_OLD.txt
- *Copy files and directories*
	- \$ svn cp Presentations Presentation\_new

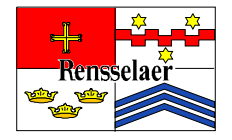

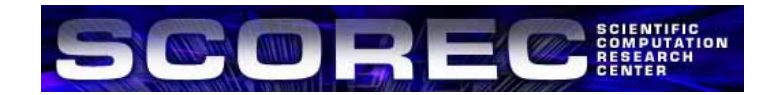

### **Basic Work Cycle (5) Basic Work Cycle (5)**

#### <sup>¾</sup>Examine your changes

#### *svn status: list of changed files*

- ? arcanum.pdf| Fileis not managed by svn
- M howto.tex | File has local content modifications
- A howto.toc | File is scheduled for addition
- M arcanum.tex | File has properties by not content modification
- D Makefile | File scheduled for deletion
- $\triangleright$  Even more details with -v
	- *Revision numbers*
	- *Who made last modification*
- $\triangleright$  Status of repository with  $-u$ 
	- *Shows changes in repository as well*

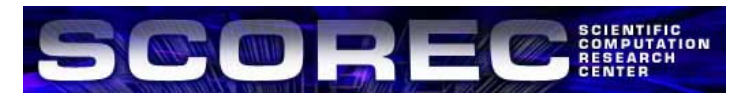

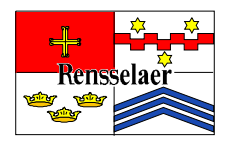

#### **Basic Work Cycle (6) Basic Work Cycle (6)**

<sup>¾</sup>Examine your changes

- *svn diff: shows your modifications*
- *In your local working copy*

\$ svn diff

 *Between a repository revision and your local copy*

\$ svn diff -r 34 foo.c

*Between two repository revisions*

\$ svn diff -r 2:5 foo.c

<sup>¾</sup>Revert your changes

\$ syn revert foo.c

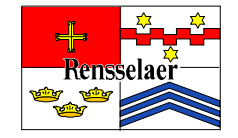

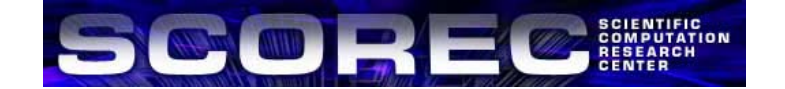

#### **Basic Work Cycle (7) Basic Work Cycle (7)**

- ¾ Commit your changes
	- \$ svn com mit
- ¾ Will open an editor to type in change log
- ¾ Alternatively, short logs can be input inline
	- \$ svn com mit-m "my shortlog"

# ¾ *Logs can be retrieved for a file or a tree*

\$ svnlog foo.c

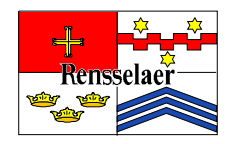

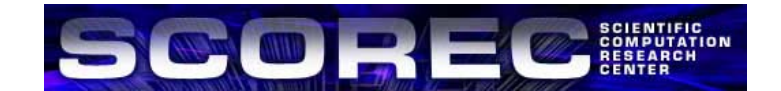

### **Conflict Resolution Conflict Resolution**

- ¾ Look for "C" when you update
- ¾ Better than CVS:
	- *Conflict markers are placed in the file to display the overlap (just like CVS).*
	- *Three* tmp *files are created. these are the original three files that could not be merged.*
	- *SVN will not allow you to commit files with conflicts.*
- **▶ Solutions to resolve** 
	- *Hand-merge the files*
	- *copy one of the* tmp *files on top of your working copy*
	- svn revert*to toss out your changes*
- ¾ Once resolved, you need to tell svn about it
	- *\$ svn resolve foo.c*

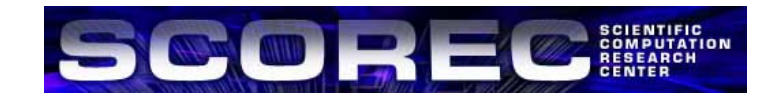

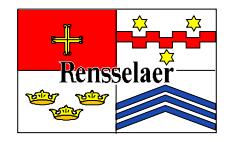

### **File & Directory Properties (1) File & Directory Properties (1)**

- ¾ Each file and directory has a list of properties associated with it
- ¾ Arbitrary properties & values
- ¾ Subversion defines some properties:
	- svn: ignore
	- svn:eol-style
	- svn:mime-type
	- svn:executable
	- svn:keywords

#### ¾ Listing properties

\$ svn proplist READ ME.txt Properties on 'README.txt': svn: mime-type svn:eol-style

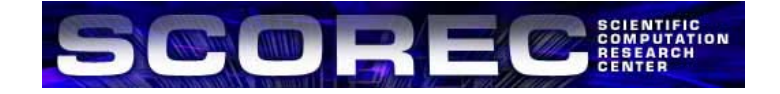

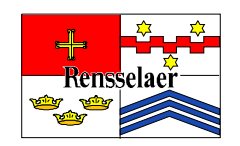

## **File & Directory Properties (2) File & Directory Properties (2)**

#### ¾ Getting a property value

\$ svn propget svn: mime-type READ ME.txt

#### ¾ Setting a property

\$ svn propset svn: eol-style native README.txt

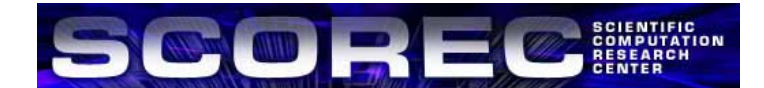

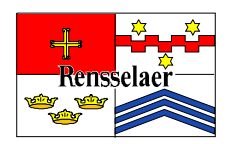

### **Dealing with binary files Dealing with binary files**

- ¾ Subversion is optimized for dealing with text files (source code, LaTeX documents, etc)
- $\triangleright$  But, it can deal with binary files
	- *Will not diff nor merge*
	- *Will not change EOL nor apply keywords*
- ¾ SVN has a binary detection algorithm, but it sometimes fails (PDF have a text header)
	- *Need to set* svn:mime-type *property manually to application/octet-stream*

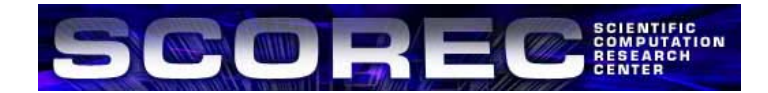

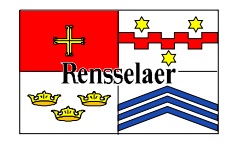

## **Repository Organization Repository Organization**

- ¾ Per-project directories
- ¾ Three subdirectories per project:
	- *trunk, tags, branches*
- ¾ Trunk is for main development
- ¾ Tags is for read-only snapshots
- ¾ Branches is a work area

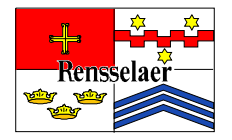

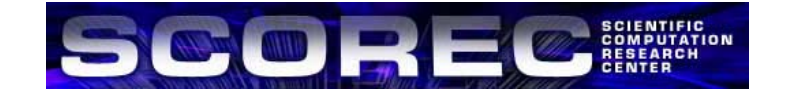

### **Working with Branches Working with Branches**

#### ¾ Create a new branch (NOTE. Replace TEST by the module that you want to work with)

\$ svn cp https: //gforge.scorec.rpi.edu/svn/TEST/trunk \

<sup>&</sup>gt; https: //gforge.scorec.rpi.edu/svn/TEST/branches/duprec-work

Co <sup>m</sup> mited revision 6

\$ svn co https: //gforge.scorec.rpi.edu/svn/TEST/branches/duprec-work

#### ¾ Make Changes...

#### ¾ Merge trunk changes into branch

 $$$  svn merge -r 6: HEAD \

<sup>&</sup>gt; https: //gforge.scorec.rpi.edu/svn/TEST/trunk .

#### ¾ Test merged branch

#### ¾ Merge branch into trunk

#### \$ cd trunk

 $$$  svn merge -r 6:HEAD \

<sup>&</sup>gt; https: //gforge.scorec.rpi.edu/svn/TEST/branches/duprec-work .

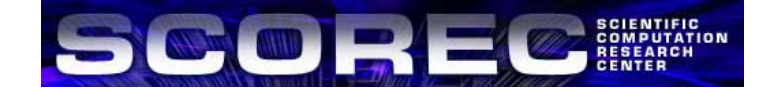

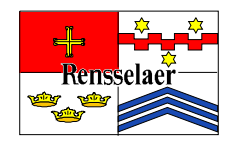

#### **Best Practices Best Practices**

- ¾ Commit early, commit often
- ¾ Commit logical changesets
- ¾ Track merges manually
	- *When committing the result of a merge, write a descriptive log*

Merged revisions 3490:4120 of /branches/foobranch to /trunk

- ¾ Be patient with large files and repositories
- ¾ Know when to create branches
- ¾ Trunk should be *stable*

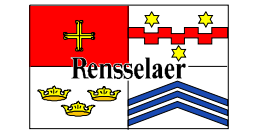

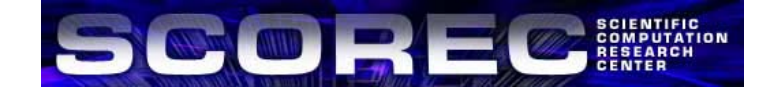

#### **Subversion at SCOREC Subversion at SCOREC**

- ¾ CVS migration to SVN
	- *Will be done project by project*
- ¾ SVN repositories URL: https://gforge.scorec.rpi.edu/svn/SCOREC https://gforge.scorec.rpi.edu/svn/TSTT https://gforge.scorec.rpi.edu/svn/TEST – *More can be created*
- ¾ Web-based access
	- https://gforge.scorec.rpi.edu/wsvn

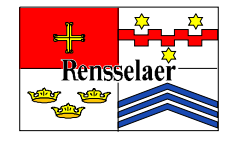

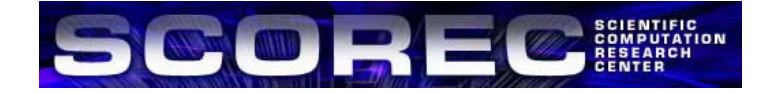

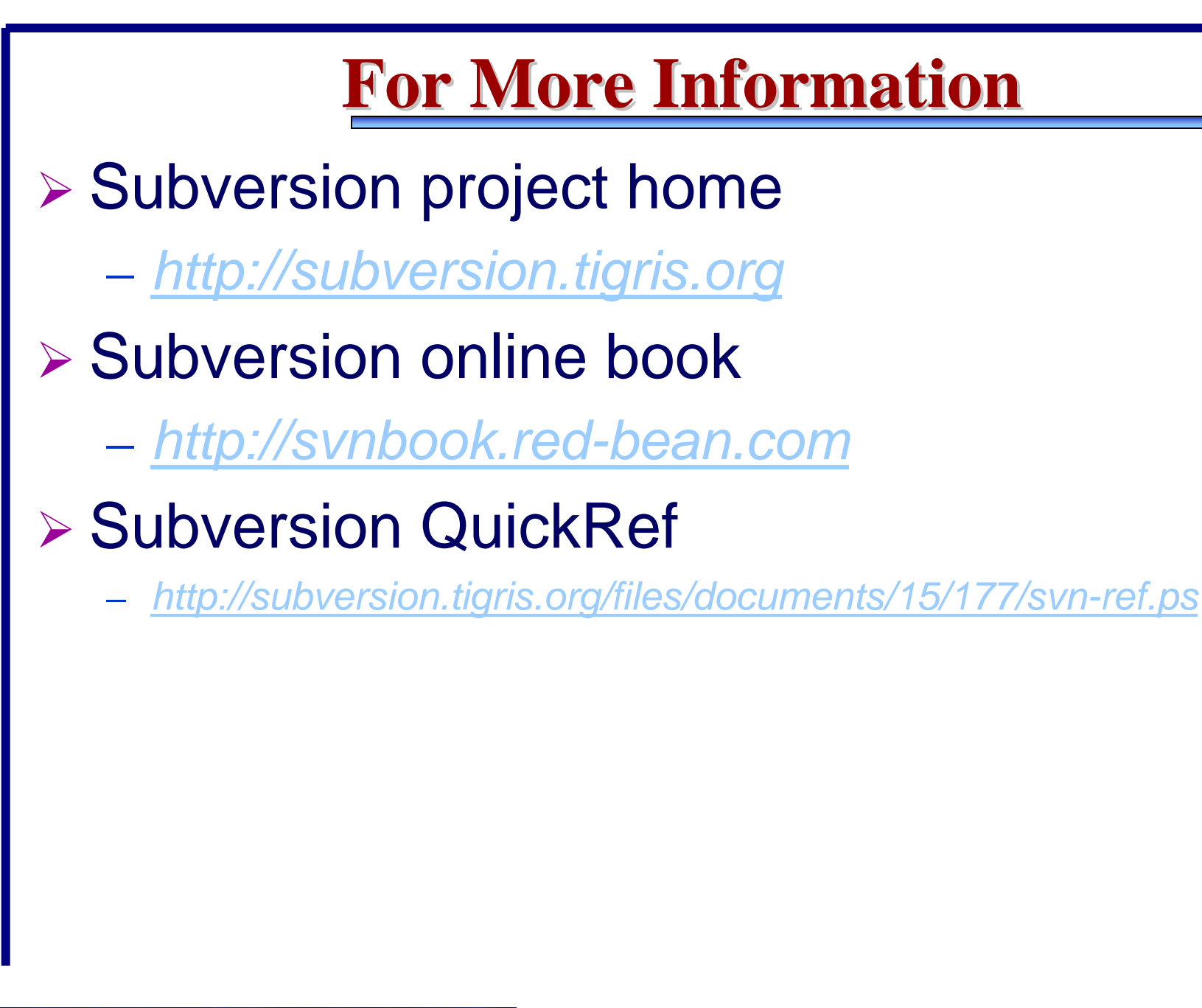

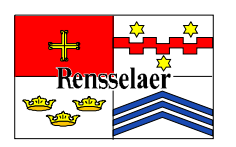

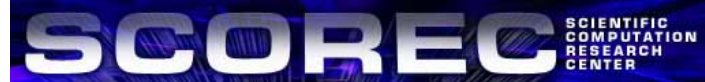